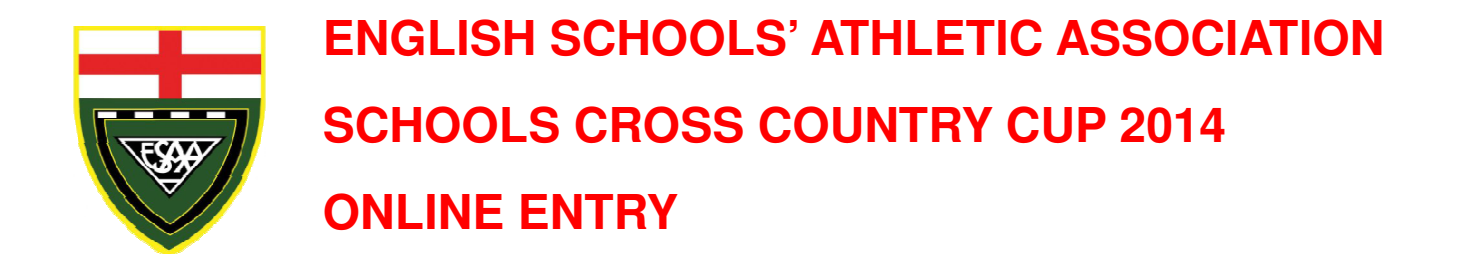

## **TEACHERS IN CHARGE OF CROSS COUNTRY - ACT NOW Closing date 15th June 2014**

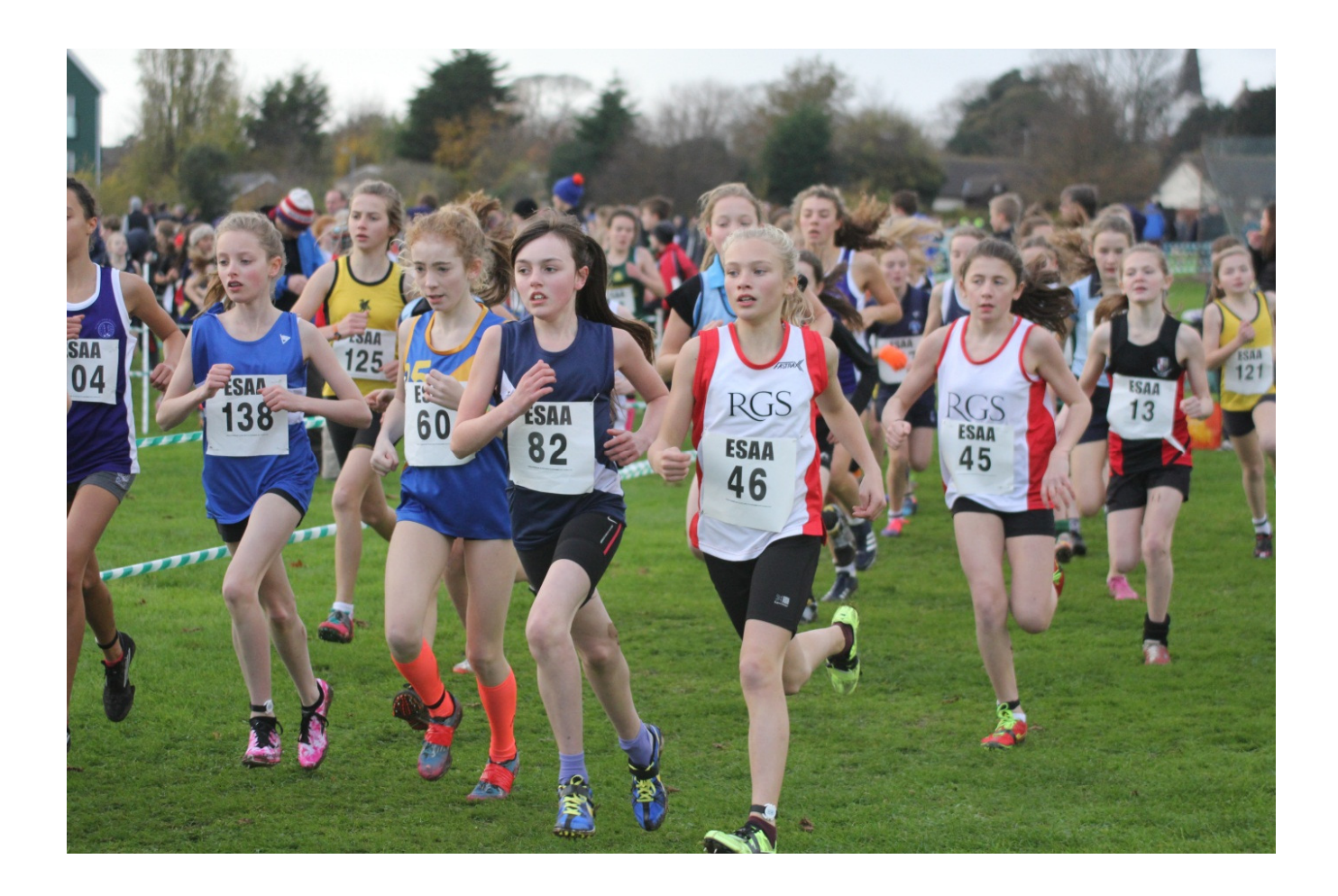

**ESAA** 

English Schools' Athletic Association Founded 1925

## **ESAA ENGLISH SCHOOLS'**

## **CROSS COUNTRY CUP COMPETITION 2014**

ESAA Chairman: **Miss S. Garvey** 

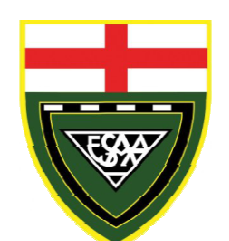

ESAA Treasurer: **Mr. L.E. Alcock** 

ESAA Hon Secretary: **Mr. D. Littlewood, M.B.E.** 

Dear Colleague,

We extend a warm invitation to enter teams from your school in the 2014 Cup Competition which takes place this coming autumn. If you have entered before we hope you will do so again and encourage your neighbouring schools to enter as well.

#### **How to Enter**

Entries can only be made online, **and only by teachers employed at the school** . Making an entry **creates a contract** with the ESAA and you are then liable to pay for your entry irrespective of whether you later withdraw teams.

All of the administration for the competition will be completed online from the ESAA website.

Entries are made online as follows, it only takes a few minutes. **There are no postal entries** .

- Go to the ESAA website: **www.esaa.net**
- Click the **Cross Country Cup** picture box on the home page.
- Click the **Online Entry Form** button.

In order to prevent entries being made by unauthorised people, we need to be able to identify you as a teacher in a school in England. This year we have enhanced the ways in which you can do that, there are now 2 options available:

**Either:** Enter the school postcode, and the security code which we will email to teachers and school offices during the last two weeks of April.

Or: Enter an email / password combination which has been used to make an entry for your school in the last few years for either the Cross Country Cup or the Track & Field Cup. You can request your password to be emailed to you from the entry form page if you've forgotten it.

If you don't have either of the above, you can request a security code in 2 ways:

**Either**: Use the new facility online to request a security code – this will requires you to enter a school email address and school postcode which we can verify against our list of schools. Click Send me an entry code, if we can verify your email address and postcode we will then email a code to the email address you give. If we cannot identify your school, you will receive a message onscreen to ask you to use a different option. We cannot send security codes to personal email addresses.

Or: Use the *Contact the ESAA* button on the website to request a code, giving sufficient evidence that you are a teacher at your school. We will then either email a code to your school office, or telephone them directly. It may take a day or two to do that. Please wait for our email to schools to arrive during April before using this option. , you will receive a message onscreen to ask you<br>*des to personal email addresses.*<br>ite to request a code, giving sufficient evidence tl<br>er email a code to your school office, or telephon<br>Please wait for our email to schoo

• On the entry form, enter your postcode/security code or your previously used email address

- Click the next step button. Details of your school will then be displayed. If you are one of the few schools in the Country which share a postcode with another school you will be given the option to select which school you are. If your school has changed name or address recently your postcode might not be recognised so please use the contact the ESAA option to let us know – we will try to add the details within a couple of hours.
- Check that the details for your school are shown correctly. If not, click the link provided to let us know of any changes necessary.
- Enter your name, contact details and a password of your choosing in the boxes provided. You need to remember your password so that you can log on to view the competition administration details during the course of the year. All correspondence concerning the event will be sent to the name and email address that you give here.
- Enter the name and contact details of the team manager for your boys and girls teams.
- Tick the boxes corresponding to the teams you wish to enter.
- Click the next step button to complete your entry. **Doing this creates a contract with the ESAA** and you become liable to pay for your entry whether or not you subsequently withdraw teams.

You will then be presented with confirmation of your entry – if anything is incorrect, click back and correct the details as necessary. The confirmation page will show details of how to pay for your entry, and how to keep track of the event administration online. Make a note of your password, but you can always request that to be emailed to you from the login page if you forget it.

Print two copies of the details – keep one copy for your records and give the other to your school bursar or secretary so that they can arrange for payment to be sent to the ESAA. This information can always be displayed again by logging on the website again using the email address and the password you specified in your entry.

#### **Entry Fees**

Entry fees are £10.00 per team. ie. two teams £20.00, three teams £30.00, four teams £40.00

Entries can be paid either electronically by BACS (much preferred) or you can post a cheque to the ESAA. Payment for your entries must be received within 10 working days otherwise your entry may be deleted.

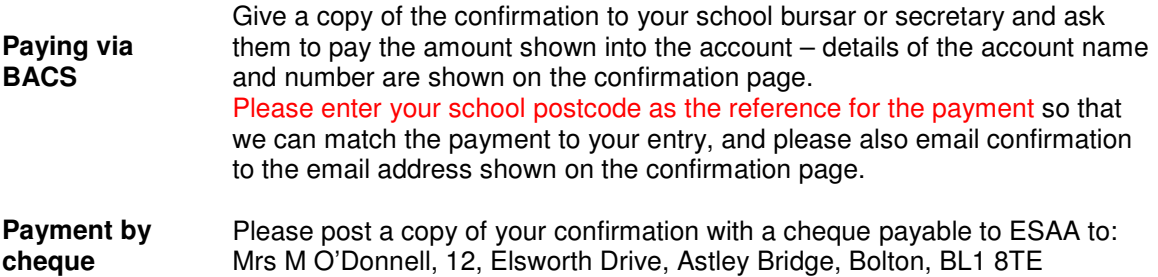

#### **What to do next**

Those of you who entered previous year's Track & Field or Cross Country Cup will already be familiar with the system. Details of how to proceed will be shown on the confirmation details. You need to keep track of the competition administration by logging on to the website as follows:

- Go to the ESAA website at **www.esaa.net**
- Click the **Cross Country Cup** picture box on the home page.
- Click the **Competition Progress** button and then enter your email address and password. Note that both the email address and password are case sensitive so they need to entered exactly as you typed them when you filled in the entry form.
- If you've forgotten your password, you can request it to be emailed to you from the same page.

You will then be presented with a menu giving options to allow you to display all the details relevant to your own school for each round of the competition. Full instructions showing how to use all the facilities are available from this menu. You will also be presented with a notice board which will keep you informed of progress, this will also show reminders of what to do next, and when.

Your menu provides the following key options:

- Contact details for your Regional and National Secretaries.
- Facility to view details of your events
- Facility to enter the names of your squads of athletes.
- Facility to select your team and reserves for each round from the squads you have entered.
- Facility to view and print a copy of your invoice.

The names of your athletes only need to be entered into your squads once and they will then be available to you online for their entire school life for team selection, not just in this event but also for the Track & Field Cup competition. You can add or delete names in your squads at any time so you don't need to leave everything till the last minute.

The Preliminary Round will be set up by your Regional Secretary and details will normally be posted online a few weeks after the closing date for entries, however, depending on local circumstances, this might not happen until the start of the Autumn term.

#### **Before each round**

Details of venues and participating teams for each round will be posted on the website for you to view when you log in. Team numbers will be allocated by the Regional Secretary. Details will also be emailed to you, but we have no control over whether emails get blocked by your school or Internet Service Provider so you need to log in regularly to ensure you have all the relevant information.

You need to declare your team online a couple of days before each event - this is done by simply ticking your selected athletes and reserves from the squad lists you have previously entered, then printing the declaration form which will be displayed for you with your team selection. **It is important that you declare and save your team online before each round** – even if it is the same as the previous round. This is so that your selected athletes get allocated the right number for that round so that they appear correctly in the results.

It is important that you nominate reserves so that their names become available in the results program – in particular, for the Cup Final, only those nominated reserves will be allowed as substitutes, and we need the names to be listed in the printed programme.

You should take a copy of the completed declaration form to each round, to give to the event organiser - you can write on any last minute changes before handing it in. Numbers for the Preliminary Round, and Regional Finals must be printed from the website and copied onto card – click the **Print Your Numbers** button. Numbers for the Cup Final will be supplied by the ESAA.

### **Regional Finals – Saturday 8th November 2014**

Details of the Regional Finals will be posted on the website shortly after all the preliminary rounds have been completed – these details will show the numbers which have been allocated to your teams. A declaration form should be completed online and taken to the Regional Final as above. You need to re-declare your team online a day or two before the Regional Final so that your athletes get allocated the correct numbers for the results program to use. Numbers for the Regional Final must be printed from the website as for the Preliminary Round.

#### **Cup Final – Saturday 29th November**

Details of the Cup Final at **Newquay Tretherras Academy, Cornwall**, will be posted on the website on the evening of Sunday 9<sup>th</sup> November. Finalists then need to re-declare their teams online as for earlier rounds **these must be declared by 9am on Thursday 13th November**, otherwise they will not appear in the Cup Final event programme.

All results will be displayed on the website shortly after each event. A computer program is available to competition organisers to enable full results to be quickly processed and automatically uploaded to the website.

#### **Help**

If you need any help using the online facilities, you can always send a message to Joe Lee, the website host, by clicking the 'contact us' link on the website main menu - a reply will normally be forthcoming within an hour or so.

#### **Results**

Results for all competitions are produced by a computer program which has been specially written to interface directly with the website. This is why it is so important that you declare your teams online – your team declarations are automatically downloaded into the results program from the website, and the results are then automatically uploaded to the website so that they appear for everyone to view and print.

You can view previous year's results online if you click the **year 2013** or **Previous Years** button on the Cross Country Cup page – prior to 2013 will take you back to the old ESAA website where you need to click the relevant year, then select **Results Index** from the Cross Country Cup menu section.

#### **Closing Date for Entries**

**Sunday 15th June 2014**. Enter now while you have these details handy.

Absolutely no late entries will be allowed – there is a great deal of background work to do in the online system on the closing date, and there is a lot of other work for us at the same time, with preparations for Track & Field County Championships, Track & Field Cup Regional Events, and the Track & Field National Championships, all in the same week, not to mention the normal end of term exam preparations, and the end of term rush to administer the awards schemes and handle orders for badges and certificates. We consequently have no time to re-do any work which has to be completed on the closing date, so sorry, **please don't ask for a late entry!**

#### **Conditions of Entry**

The successful running of this competition depends entirely on the ability and willingness of schools to act as organising schools for the Preliminary Round and the Regional Finals. Your registration represents a firm undertaking to organise a preliminary round if asked to do so; it will be perfectly acceptable to use school playing fields and it will save you the bother of travelling to another venue.

Please note that the ESAA has agreed that if any expenses are incurred in staging the preliminary round match (e.g. first aid cover) the host school is entitled to expect all participating schools to pay their share of the expenses.

Schools withdrawing teams after making their entry are still liable to pay the entry fee. Schools withdrawing teams after the first round has been allocated are still liable to pay the contribution towards any expenses incurred by the host school.

#### **Contact Details**

Details of names, addresses, and phone numbers for Local Event Organisers, County, Regional, and National Secretaries can be found online once you have entered. When you log in, you are presented with a menu giving access to all the information you need.

If you need to talk to a Regional Secretary before you make an entry, you can find their contact details online – click the **Regional Secretaries** button on the Cross Country Cup page, you will need to enter your security code (as detailed above under How to Enter) in order to access their details.

#### **Insurance**

All rounds of this competition are covered by the ESAA Insurance Scheme.

#### **Important Dates**

- 
- 
- Week from Monday **6th to 10th October** : Preliminary Rounds must take place<br>• Saturday *8th November* 2014 : Regional Round matches take place
- 
- 
- Sunday **15th June** 2014 : Last day for making online entries
	- Second week in September : Instructions sent to registered schools
		-
- Saturday **8th November** 2014 : Regional Round matches take place<br>• Saturday 29<sup>th</sup> November 2014 : Cup Final at Newquay Tretherras Ac
	- : Cup Final at Newquay Tretherras Academy, Cornwall

We very much look forwards to receiving your entries for the 2014 competition.

Yours sincerely

#### **Maryon O'Donnell** and **John Gwyther**

Cross Country Cup Coordinators maryonodo@hotmail.com johngwyther@btinternet.com

#### **REMINDER TO THOSE SCHOOLS HOSTING A REGIONAL ROUND**

Schools who host a Regional Round will be entitled to enter one team in their Regional Round, should none of their teams have qualified from the Preliminary Round.

This entry would be in addition to the twelve teams who have qualified from the Preliminary Round.

All results for Regional Rounds and the Finals from previous years can be viewed on the ESAA Website

Type in **www.esaa.net** and view the information as needed

#### **DID YOUR SCHOOL ENJOY THE 2013 COMPETITION?**

We hope so - please enter your school again - and try to secure the entry of one new school this year.

#### **IF YOU HAVE NEVER ENTERED - GIVE THE COMPETITION A TRY.**

The school athletes enjoy and derive enormous benefit from competing against school teams outside their own immediate area. **GIVE THEM THE CHANCE!**

#### **ENTER TODAY - DO NOT DELAY.**

We look forward to receiving your entry before 15<sup>th</sup> June 2014

## **ESAA English Schools'**

## **Cross Country Schools' Cup Competition Rules**

**(as in ESAA 2014 handbook)** 

#### **General**

5. **Team management** - Teams shall be under the management and control of Team Stewards who must be qualified teachers.

6. Failure to comply with Rule 5 may render a team liable to disqualification.

9. **Drug abuse** - The use of drugs to enhance performance before or during competitions is forbidden and anti doping tests may be carried out at any ESAA event.

10. **Officials** - Officials for Championships and Cup Competition Finals shall be appointed by the ESAA through its appropriate committee.

#### 11. **Protests** –

(a) Any protest or objection by a competitor or team against the conduct or placing of another competitor or team in any competition or relating to any matter which may develop during the carrying out of the programme shall be made to the appropriate referee by an authorised team steward within 60 minutes of the official announcement of the result. The decision of the referee shall be final and shall be announced immediately.

(b) Any other protest concerning eligibility or qualification to compete should be made in writing to the Hon. Secretary ESAA within seven days of the event.

#### **Cross Country Schools' Cup Competition**

73. The Cup Final shall normallly be held annually on the first Saturday in December.

74. **Ages** - The age groups for the competition shall be:

**Junior** : 12 years and under 14 years (years 7 & 8) **Intermediate** : 14 years and under 16 years (years 9 & 10)

Ages as at 31st August at the end of the school year in which the competition takes place.

#### 75. **Entries**

The competition is for individual school teams only.

Only one team per school may be entered in each age group.

Entries from schools must be completed online by  $15<sup>th</sup>$  June in the year of the competition. The relevant contributions per team must be received by the Cross Country Cup Coordinator within 10 days of the closing date for entries. The rate of contributions per team shall be determined by the General Committee. Should a school subsequently withdraw a team from the competition the entry contribution is still liable to be paid and the entry contribution will not be refunded.

The entry form must indicate the willingness or otherwise of the school to act as host for meetings prior to the Final. No late or amended entries will be accepted after the closing date.

The Cross Country Committee reserves the right to refuse entries from schools in any area where no school has expressed willingness to act as host.

For each match, entered schools must declare their teams online, where details must be entered of at least four but not more than six pupils who will make up the team. Team lists must be printed, signed by the teacher in charge, and handed to the race organiser at least half an hour before the start of the first race of the meeting.

For the final each team shall make up to twelve nominations online, from which they declare a maximum of six, but not less than four runners, on the day. These nominations are to be made within five days following the Regional Final.

Any team fielding an ineligible runner shall be disqualified.

76. **Distances** -The length of the course in all rounds shall be:-

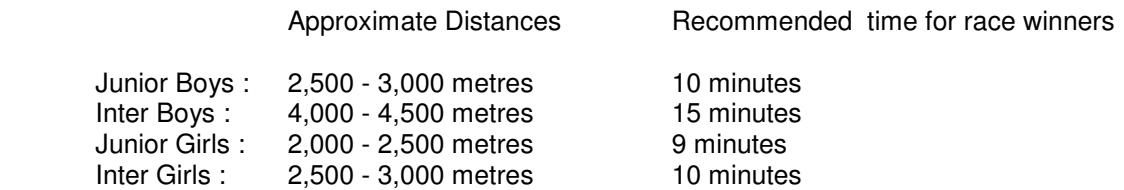

The severity of the course shall be considered when determining the distance within the above limits.

There should be at least 100m straight run in to the finish line.

The course should be clearly marked, free from dangerous hazards, with an unhindered run of an appropriate length to the finish.

#### 77. **The Competition**

The Competition shall be run in three stages, as follows:

- A Preliminary Round to take place in October, preferably midweek, at 'host' schools within reasonable travelling distance of visiting schools.
- A Regional Round to take place on the second Saturday in November. The matches to take place at 'host' schools in approximately eight Regions, the number and definition of these Regions to be decided by the Cross Country Committee in the light of the annual entry.
- A Final all arrangements for the Final Round shall be the responsibility of the Cross Country Committee.

A minimum of two schools shall proceed from each match in the competition to the following round.

#### 78. **Scoring**

At the conclusion of each match, the official Judges shall decide the respective places of the scoring competitors of each school team, add these together, and the team having the lowest aggregate shall be declared the winning team.

The leading four runners in each team shall be scoring competitors and, in the event of aggregate scores being equal, the winning team shall be that whose last scoring runner finished nearer to first place.

#### 79. **Officials**

For First and Regional Round matches it is advisable that the following officials be appointed: Referee, Judge, Recorder, Funnel Controller, Disc Distributor, Starter and Declaration Steward. Visiting schools may be asked to assist with the provision of officials. The duties of Officials shall be in accordance with the recommendation of the English Schools' Athletic Association.

#### 80. **Travel**

The Management Committee may, in its absolute discretion, make grants towards the travel expenses of schools travelling to Regional and Cup Finals.

## **ESAA ENGLISH SCHOOLS'**

## **CROSS COUNTRY CUP COMPETITION 2014**

**Regional Round Travel Claim** 

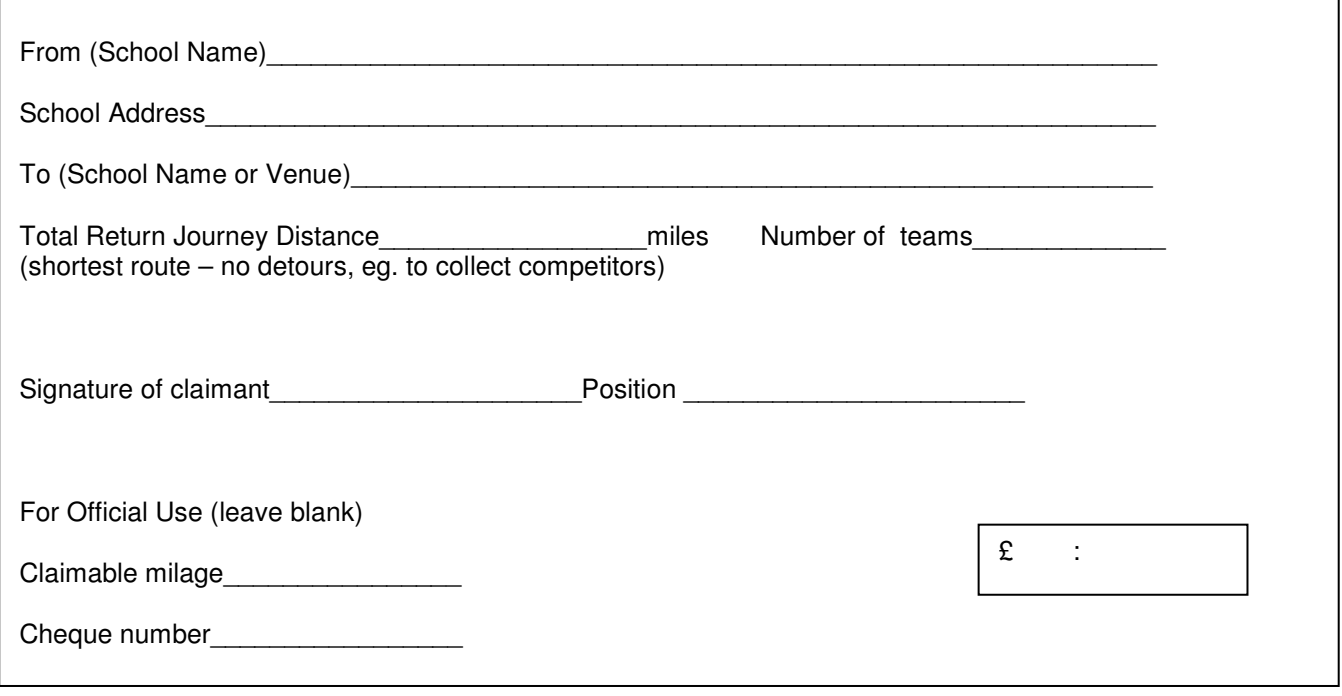

Claims and S.A.E. should be sent to: Maryon O'Donnell, 12 Elsworth Drive, Astley Bridge, Bolton, Lancashire, BL1 8TE

**Please cut here** *Please cut here Please cut here Please cut here Please cut here Please cut here Please cut here Please cut and a set and a set and a set and a set and a set and a set and a set a* 

**ENGLISH SCHOOLS' ATHLETIC ASSOCIATION** 

# **ESAA ENGLISH SCHOOLS' TRACK & FIELD CUP COMPETITION 2015**

**Look out for** 

The information flyer which will be emailed direct to teachers and schools before the end of December 2014

**your security code will be on the email flyer** 

**You can then download the brochure and enter online** 

**We will not be posting brochures to schools. Everything will be done online.** 

**Entries close 28th february 2015** 

**Joint Coordinators:** 

**Miss E. Beveridge** 

**Mr. P. Ponton**